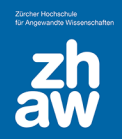

# 1. 2-Faktor-Authentifizierung / Two-Step-Login kurz erklärt

Die 2-Faktor-Authentifizierung (Two-Step Login oder Multifaktor Authentifizierung) erhöht die Sicherheit, indem sie die Benutzer:innen dazu auffordert, bei der Anmeldung einen **zweiten Authentifizierungsfaktor** anzugeben. Das kann über eine App oder über einen SMS-Code erfolgen.

Ab 07. August 2023 wird dieses Two-Step Login für alle Moodle-Instanzen eingeführt. Sobald **ausserhalb des ZHAW-Netzwerkes** ein Login auf Moodle stattfindet, muss man die zweite Authentifizierung über die installierte App oder den erhaltenen SMS-Code vornehmen.

## 1.1 So aktivieren Sie das Two-Step-Login für Ihre edu-ID

- Sich bei [https://eduid.ch](https://eduid.ch/) mit der edu-ID anmelden
- Für die Authentifizierung über SMS, sicherstellen, dass eine Handy-Nummer hinterlegt ist.
- Auf das Plus- oder Bleistift-Icon bei Two-Step-Login klicken

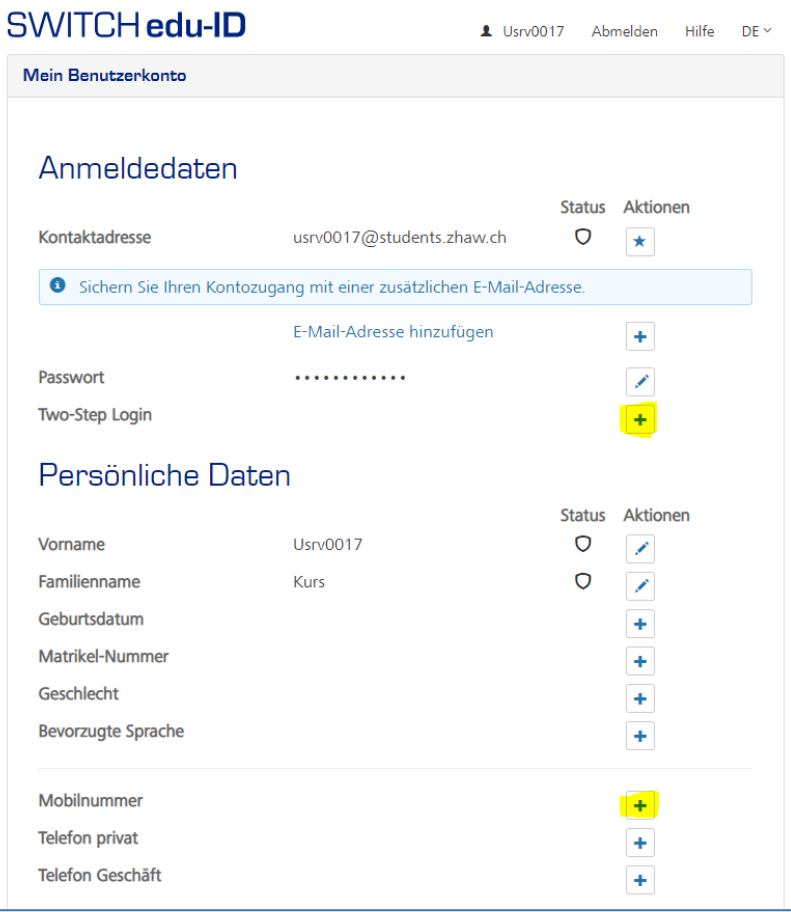

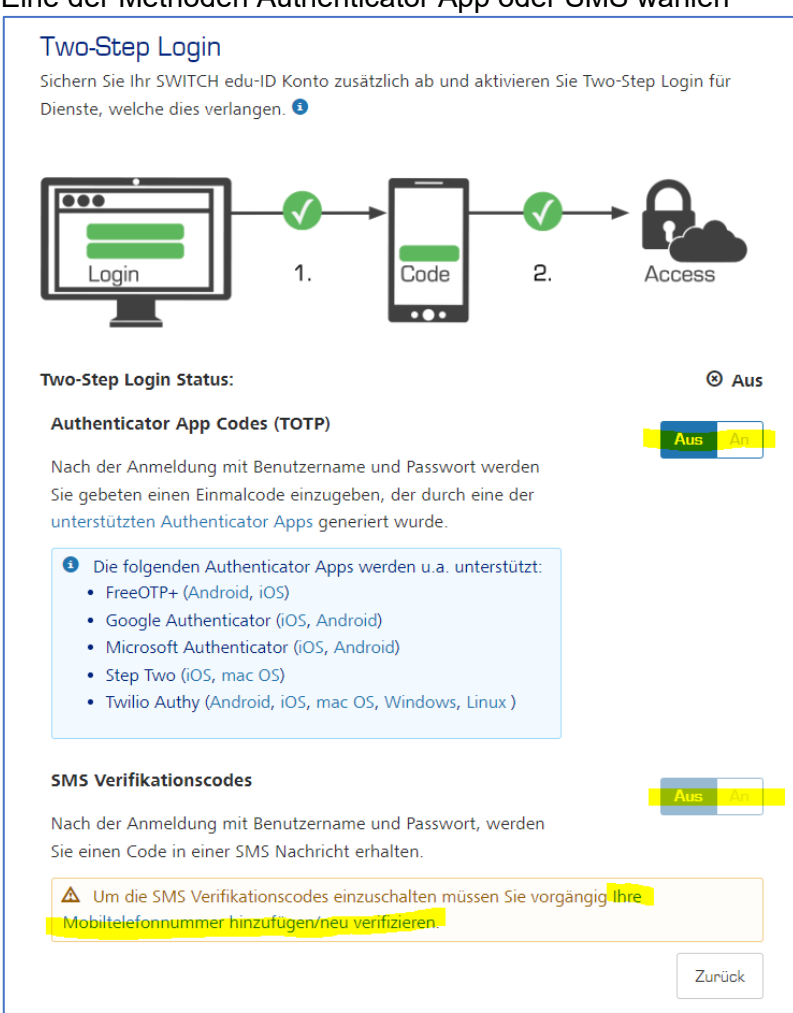

• Anschliessend den Modus «Auf Verlangen» wählen. So wird die Mehrfaktor Authentifizierung nur abgefragt, wenn Sie sich ausserhalb des ZHAW-Netzwerkes bei Moodle anmelden.

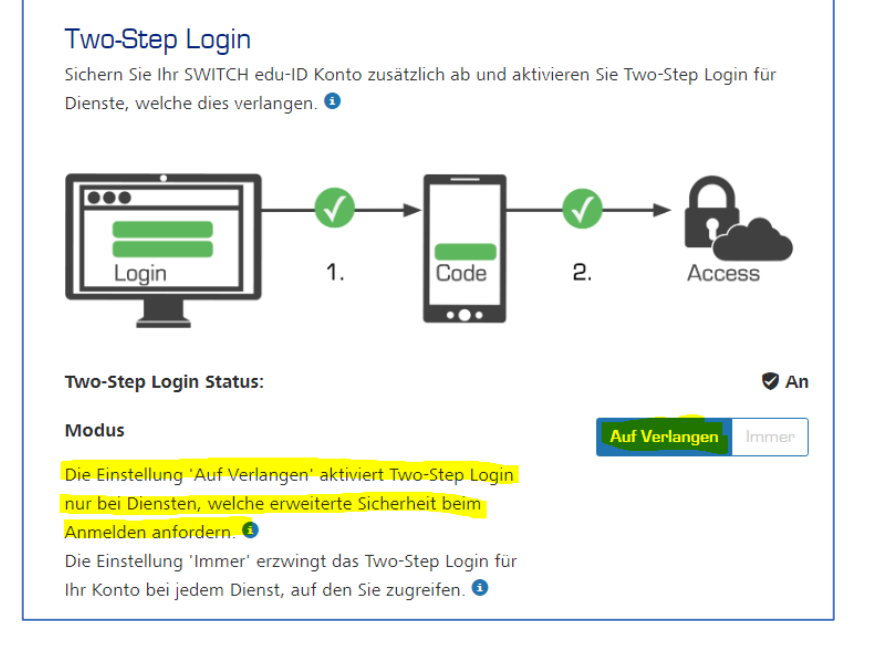

#### • Eine der Methoden Authenticator App oder SMS wählen

### 1.2 Recovery Codes aktivieren

### **WICHTIG!!!**

Sollten Sie Ihr Mobiltelefon nicht zur Hand haben oder verlieren, können Sie sich mit einem Recovery Code authentifizieren. Aktivieren Sie die Recovery Codes und speichern Sie diese auf Ihrem Computer ab. Wenn Sie einen der Codes verwendet haben, streichen Sie diesen, da jeder Code nur einmal verwendet werden kann.

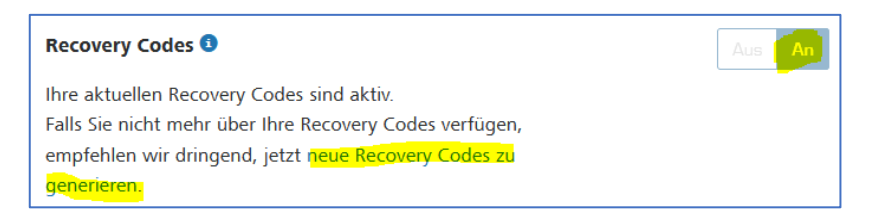

Weitere Infos finden Sie auf der SWITCH Hilfeseite [https://help.switch.ch/eduid/faqs/#mfa.](https://help.switch.ch/eduid/faqs/#mfa)

Bei Fragen oder Unklarheiten wenden Sie sich bitte an den Serivcedesk unter [servicedesk@zhaw.ch.](mailto:servicedesk@zhaw.ch)